## **Release Note for Vigor2133 Series**

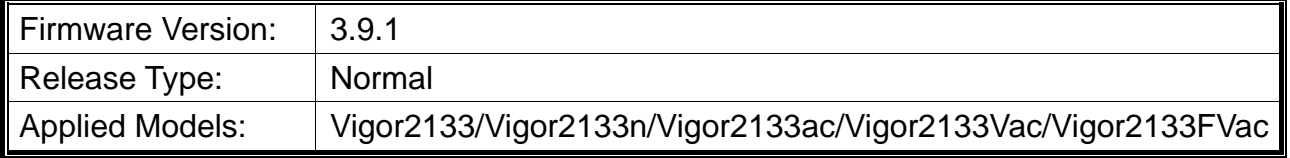

Vigor2133 features advanced bandwidth control mechanism such as IP-layer, QoS, NAT Session Limitation, Bandwidth Borrowed, etc., to allow easy, flexible, reliable access control and bandwidth management.

## **New Features**

None.

## **Improvement**

- Corrected: 3G WAN in PPP mode was disconnected frequently.
- Corrected: Could not use # as WLAN SSID.
- Corrected: Wireless 802.1x connections were blocked intermittently.
- Corrected: Send Auth code via custom SMS profile always failed (configured on System Maintenance>>Administrator Password Setup, for 2-Step Authentication).
- Corrected: If the hardware accelerator was enabled, the IPTV STB was unable to load middleware webpage correctly.
- Corrected: IPTV did not resume after 5 minute pause.
- Corrected: Vigor router would reboot when an OpenVPN client tried to connect.
- Corrected: When IGMP fast Leave was disabled, IGMP streams were stopped still.
- Corrected: Vigor router failed to connect 3rd party ACS in HTTPS.
- Corrected: Abnormal status displayed on the router's external device page (Switch connect to tagged VLAN).
- Improved: Exclude VigorACS server packet from Brute force attack detection.
- Corrected: Policy routes with different NATed VPN interfaces could not work when there were more than one NATed VPN tunnels were established.
- Corrected: Failed to create IKEv2 EAP connection from Windows 10 when using self-signed CA.
- Corrected: Acme client error log was displayed when there was no DDNS setup.
- Corrected: DrayDDNS profile was disabled unexpectedly.
- Corrected: Incorrect port status was displayed in ARP table when the device was connected to 2.4G/5G by WDS.
- Corrected: Failed to register to VigorACS server.
- Corrected: The telnet command, 'ipf flowtrack set -e', did not work.
- Corrected: Popped up the message window of "Error Password cannot be null" for an IPsec VPN profile.
- Corrected: SSL VPN client obtained DNS server address via router's WAN instead of DHCP Relay server.
- Corrected: Bandwidth Management for Wireless 5GHz displayed wrong results of upload & download speed.
- Corrected: Hotspot web portal did not work with Facebook. Unable to use the button "Login with Facebook".
- Corrected: Unable to set LAN to LAN VPN profile with IKEv2 EAP, encrypted with AES authentication.
- Corrected: Payment device via TLS issue, Router didn't send "ACK" packet at end of session.
- Corrected: The SSH client would receive an error message when he/she tried to disconnect the SSH session.
- Corrected: Landing page disappeared on android quickly when using hotspot web portal.
- Corrected: Router rebooted while receiving a specific 802.1x EAP\_PEAP/MSCHAPv2 authentication request.
- Corrected: Unable to display the routing table for WAN connection set with DHCP option 121.
- Improved: Enhance NAT performance when disabling Data Filter in the Firewall.
- Corrected: Smart VPN Client download link directed to the wrong pages.
- Corrected: Failed to create IKEv2 EAP connection from Windows 10 when using Let's Encrypt Certificate.
- Corrected: Unable to set Phase 1 and Phase 2 via VigorACS / TR069.
- Corrected: Could not use character \ for user name of Remote Dial-in User and " $\mathbf{u}$ " crashed Remote Dial-in User menu.
- Corrected: Unable to restore configuration with password. No pop-up window appeared to enter the password.
- Corrected: Unable to specify Username / Password on LAN to LAN VPN profile for Dial-Out Settings, IPsec XAuth & IKEv2 EAP.
- Corrected: Enabled "Always pass inbound fragmented large packets" option blocked incoming VoIP calls with fragmented SIP invite packets.
- Corrected: Failed to update Dynamic DNS setting with the service provider of OpenDNS.
- Corrected: Set a filter rule on the Firewall >> Filter Setup via Wizard Mode. However, if checking the just created filter rule with Advance Mode, the direction interfaces were unchecked on Direction Advanced dialog.
- Corrected: Router rebooted while a Remote dial-in IPSec IKEv2 VPN connection came in.
- Corrected: WAN>>Multi VLAN>>WAN4 could not be configured by VigorACS. WAN

wouldn't come online.

- Corrected: Custom DDNS updates failed with "goip.de" when using HTTPS as thet connection type.
- Corrected: WEB GUI Captcha took more than 4 letters and still worked.
- Corrected: The created ROOT CA would be valid after 10 minutes.
- Corrected: WLAN authentication via WPA2/802.1X with RADIUS server in remote VPN subnet needed always 7 tries.
- **•** Corrected: Current Time was invalid on Dashboard.
- Corrected: User profile > Quota reset at the start time of schedule function did not work.
- Corrected: Unable to use port 1194 even OpenVPN service was disabled.
- Corrected: SNMP replied from the wrong host (router instead of AP).
- Corrected: Router rebooted constantly after restoring a specific configuration file.
- Corrected: Router rebooted as soon as the SSH session from a LAN PC times out.
- Corrected: The WUI favicon was not displayed with Chrome (Firefox works)
- Corrected: Policy routes with different NATed VPN interfaces did not work when there were more than one NATed VPN tunnels established.
- Corrected: The telnet command, 'srv dhcp public start', did not work.
- Corrected: The firewall was unable to block LAN client with static IPv6 address in VLAN
- Improved: Support the IP Group as Source IP on NAT or Port Redirection/Open Ports.
- Improved: Support the option to turn off CPE notify log and change the default as disabled.
- Improved: Support SIP alias number.
- Improved: Add the MyVigor Services>>Service Status page to display the service activation information.
- Improved: SSH Cipher improvement.
- Improved: Improve the DHCP option 43 with 184 character length.
- Improved: Add Search Bar to the left menu on the homepage.
- Improved: Support VoIP QoS on VigorACS (TR-069).
- Improved: Add a VPN username inspection mechanism.
- Improved: Update and add more help links in GUI.
- Improved: Channel list and note suggestion for Central Management >> AP >> WLAN Profile.
- Improved: Easier way to clear space on USB drive.
- Improved: Re-arrange / unify VPN type WUI.
- Improved: Change the message wording for 2-Step Authentication.
- Improved: WUI suggestion for SMS Profile / Mail Profile fields on Applications >> SMS / Mail Alert service.
- Improved: The IP address can be selected as a provider host in customized DDNS profile.
- Improved: Simplify the process of QoS Class Rule Setup.
- Improved: Change the spelling of Openvpn to OpenVPN on VPN and Remote Access >>

Remote Dial-in User.

- Improved: Add DHCPv6 with Prefix Delegation for WAN interface.
- Improved: Add the field of "Server Response" for the Custom SMS Service Object on Objects Setting >> SMS/Mail Service Object.
- Improved: Add QoS status for each WAN/Class and also VoIP status information
- Improved: Add the pound (#) character as number setting for TR-069 parameter.
- Improved: Move System Maintenance >> Activation page to independent option and add more information.
- Improved: Support Logging USB Temperature via SNMP.
- Improved: Support the TR-069 parameter to execute the telnet command.
- Improved: The Printer Server setting on USB Application >> USB General Settings is disabled in default.
- Improved: Enlarge the size of the checkbox in the Web portal login page.